#### Administrivia

Command-line way of changing password (passwd command) may not
work quite yet — we broke it, updating the systems over the summer, and the
fix may not be applied to all machines yet.

- Link to video lectures about command-line stuff on course Web site. Coming soon (I hope) is a link to a "learn by doing" tutorial.
- Homework 1 on the Web; due in a week.

# Getting Started With the Command Line

- What you get when you start a terminal window is a "command shell", similar to Windows' "MS-DOS prompt".
  - Rather than pointing and clicking, you type the name of the program you want to run, plus whatever arguments (parameters) it needs.
- (Why would you want to use a command line? because for some things it's arguably more efficient, and it's "scriptable" in ways that GUIs typically aren't.)
- Let's try some commands ... (Don't worry if this goes by quickly you should
  plan anyway to spend some time outside class trying out what we do in class
  and what's in the "reading".)

Slide 1

#### **Some Commands**

• pwd shows the current directory. (When you give a filename, it's relative to this directory unless you give a full pathname.)

- 1s lists the current directory. Add -1 to get more information.
- cd foo changes to directory foo. Just cd goes back to your home directory. Try cd Local and then ls.
- mkdir foo creates a director foo. Might be useful to create one for your files for this class.
- passwd changes your password. (Not a command you'll want often, but probably now!)

## **Useful Command-Line Tips**

- The shell (the application that's processing what you type) keeps a history of commands you've recently typed. Up and down arrows let you cycle through this history and reuse commands.
  - (Pedantic aside: "The shell" here means the one you're most likely to be using. There are other programs with similar functionality you could use instead.)
- The shell offers "tab completion" for filenames if you type part of a filename and press the tab key, it will try to complete it.
- To learn more about command foo, type man foo. This is reference
  information rather than a tutorial, but usually very complete. man -k foo
  will give you a list of commands having something to do with foo.

Slide 3

## **Remote Access**

 One of the strengths of a command-line environment is that it works well for "remote access" (using the computer when you aren't sitting in front of it).

• To do this from another UNIX-like computer, use ssh. scp and sftp can be used to copy files.

 From a Windows computer, install either Cygwin (UNIX-like toolkit) or PuTTY (terminal emulator).

#### **Text Editors**

- Many, many text editors, and people have favorites. Notepad is an example from the Windows world.
- I use and will teach in this class vi: It's found on every UNIX/Linux system I know of, and is very powerful, though it takes some getting used to. (vi on our Linux machines is actually vim, a more featureful "clone" of the original vi.)
- Other popular Linux text editors include emacs, pico, and gedit.
   Advice: Give vi a real try first, but if using it is just too painful, use something else!

Slide 5

## vi Basics

• vi has two *modes* — insert mode (where what you type goes into the file) and command mode (where you can type commands to copy, move, delete, save, etc.).

 You start an editing session by typing, e.g., vi hello.txt. It starts in command mode. Enter insert mode by typing i. Exit by pressing ESC. Move around with the arrow keys. (Try entering some text.) Delete a single character with x (in command mode).

- Save and exit by typing : wq.
- Highly recommended: vimtutor brings up an interactive tutorial.
   (Homework 1 asks you to try it.)

# vi Tips — Errors/Mistakes

- u means "undo" the previous action (insertion, deletion, paste). Repeat to undo multiple actions.
- :q! exits without saving. Useful if you make a complete mess of things.

Slide 8

#### **More Commands**

 Now that we have a way of creating files, we can try out some other basic commands.

- cat to show contents of a file. more or less to show it a screenful at a time.
- cp to copy one file to another. -i to warn about overwrites.
- my to move or rename a file. -i to warn about overwrites.
- rm to delete a file. (Note no recycle bin, so use with caution! or -i to prompt.)
- Other useful/interesting commands in video lectures and next time.

# **UNIX Filesystem Basics**

- Unlike in Windows (and Mac?), UNIX filesystems are case-sensitive (so hello and Hello are different files).
- Files have two levels of ownership "owner" (user) and "group". Groups allow sharing files with some but not all users.
- File access is controlled by "permissions". Three levels (owner, group, and everyone else), three types of access (read, write, execute).
- 1s -1 shows permissions. chmod changes them.

Slide 9

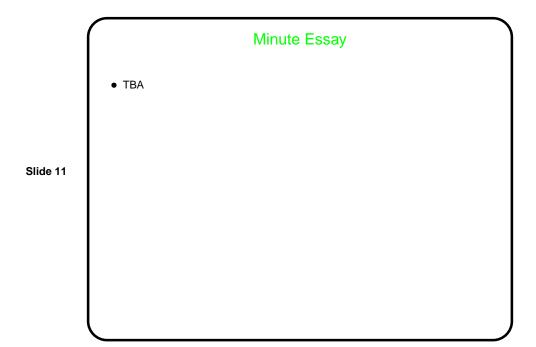